开始考试前必须确认是否已允许学习通使用手 机相机权限,如未授权将不允许参加考试。 一:进入学习通后点击下方"消息"栏目,可以看到考试通知,点击 进入

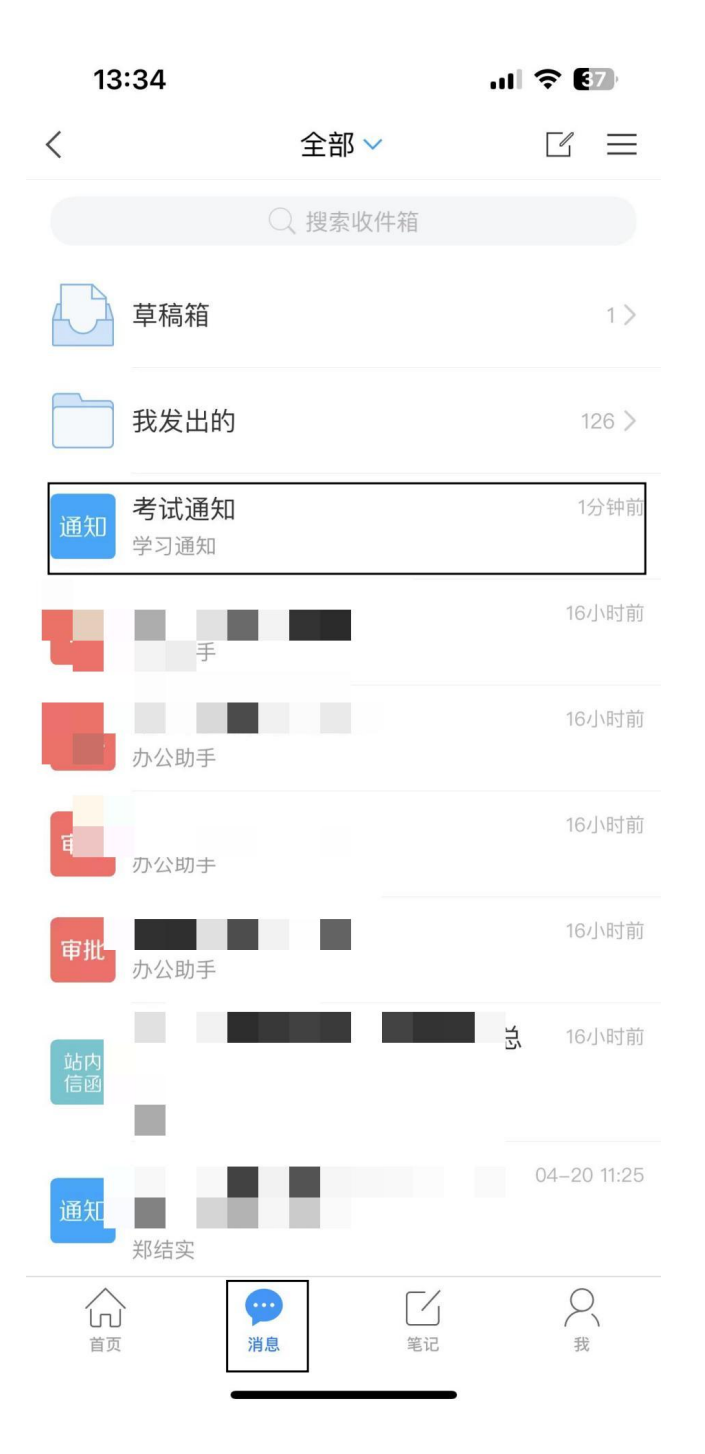

## 二:阅读考试通知内容后点击框中的链接进入考试

 $ul$   $\mathcal{F}$   $(37)$ 13:34 く [课程通知] 报关基础  $\Rightarrow$ 考试通知 学习通知 04-21 13:32 试卷名称: 期末测验4 考试时间: 2023-04-21 13:32 至 2023-04-28 13:32 答题时长: 60分钟 考试过程中如果出现页面卡死、题目空白情况,请 尝试切换网络或退出重新进入考试

考试 期末测验4

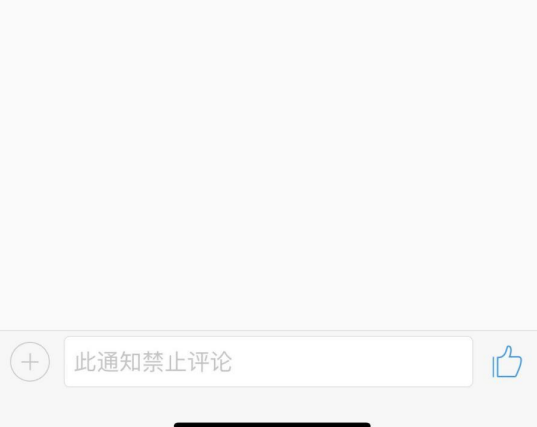

## 点击下方"我已阅读并同意"进入考试

13:33

 $\langle$ 

 $11 \Leftrightarrow 63$ 

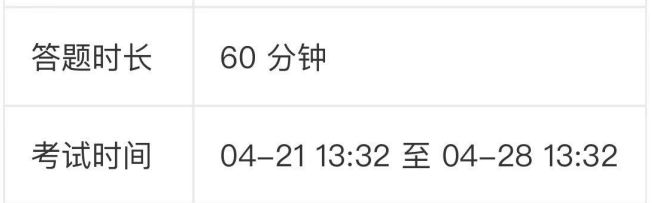

考试

本试卷共包含1道题目,其中简答题1道。

考试说明:

1、本次考试全程进行录像监控, 进行前后摄像头抓 拍和屏幕抓拍,请调整好答题姿势,确保面部头像 完整显示,屏幕抓拍只应用于考试监考,不会获取 其他信息。

2、请不要中途离开考试界面,离开或退出考试界 面会继续计时。

3、请将手机调至免打扰模式, 避免来电引起考试 中断。确保手机有充足电量或接入电源。

4、考试时间截止或答题时间结束, 如果处于答题 页面, 将自动提交试卷。

5、保持座位前的桌面干净,不要有与考试无关的 内容。

6、考试过程中如果出现页面卡死、题目空白情 况,请尝试切换网络或退出重新进入考试。

系统声明:

由于本次考试需要进行人脸识别监控, 系统需要开 启您的摄像头,请确认同意。

我已阅读并同意

13:33

 $\blacksquare$   $\epsilon$   $\epsilon$ 

 $\langle$ 

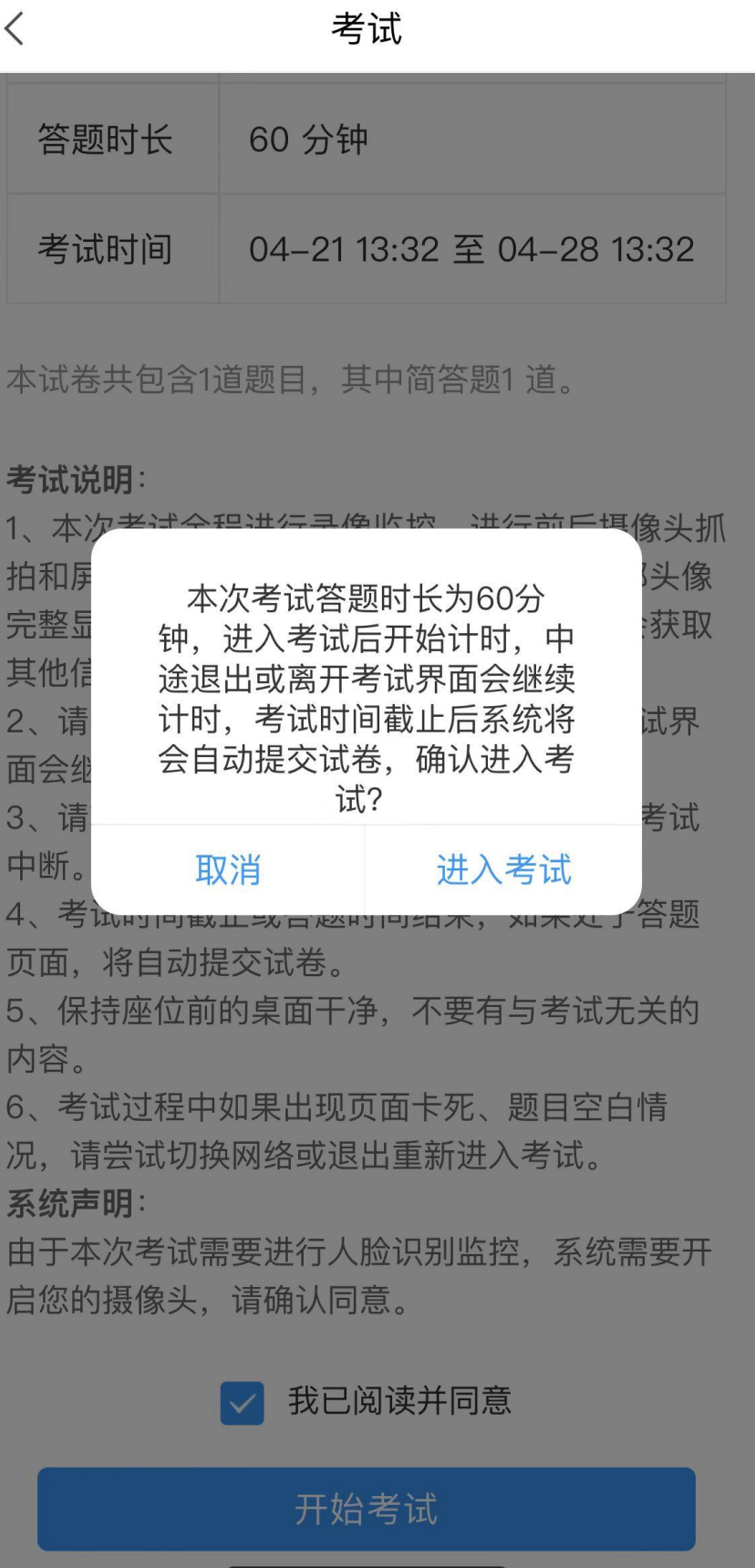

## 正常答题即可,答题完毕点击交卷

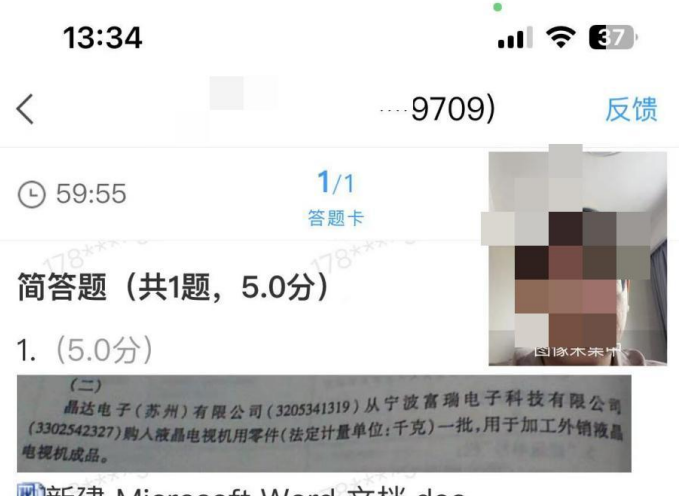

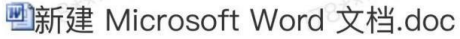

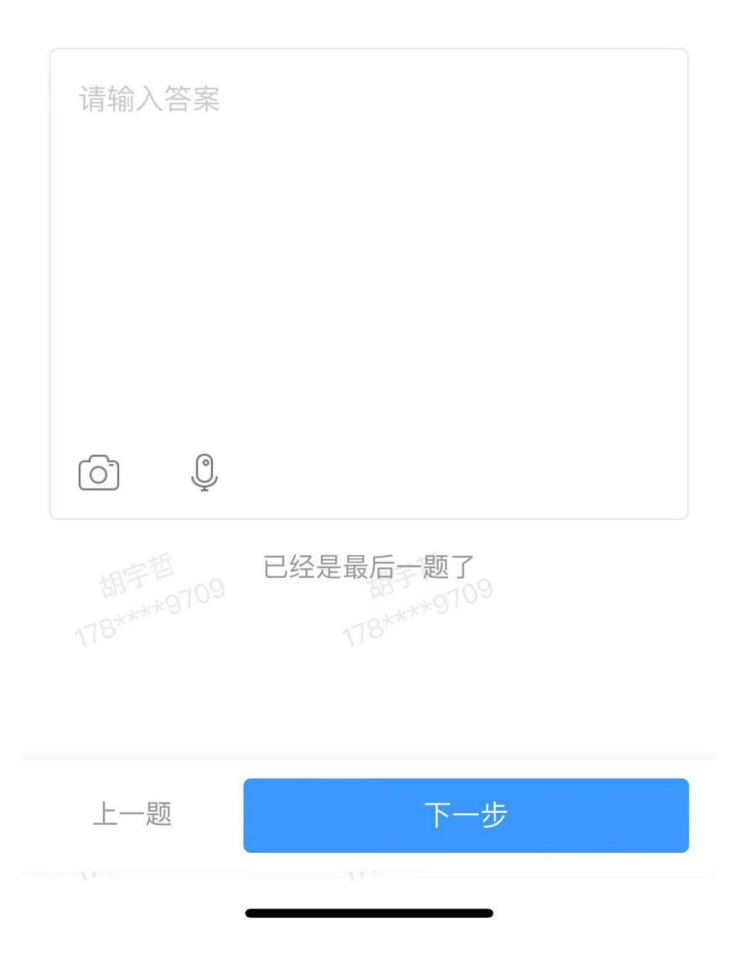

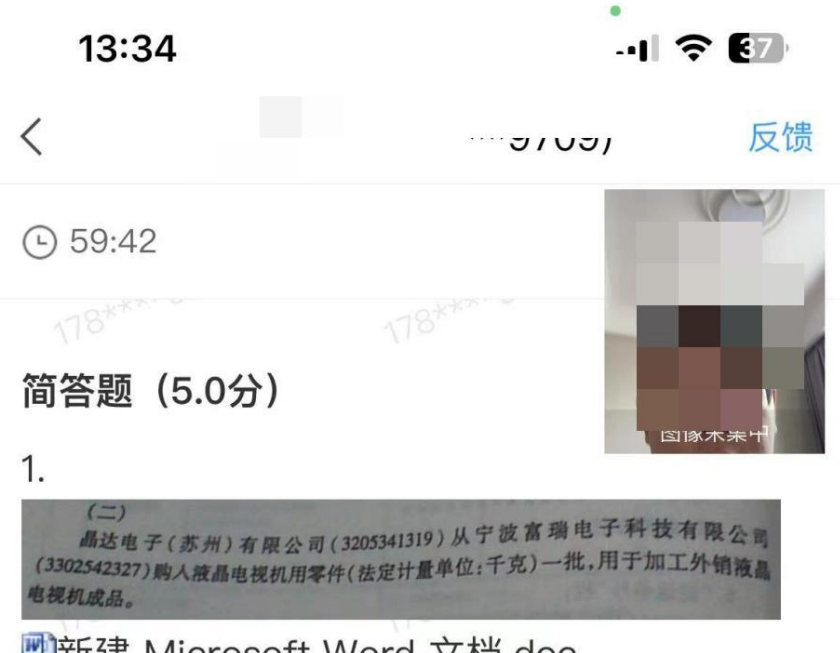

凹新建 Microsoft Word 文档.doc

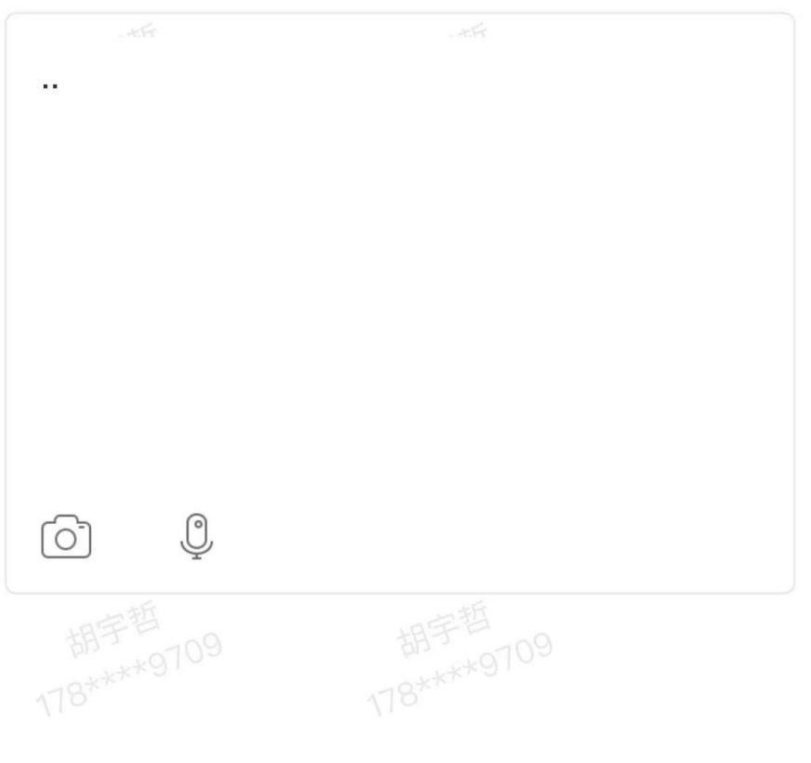

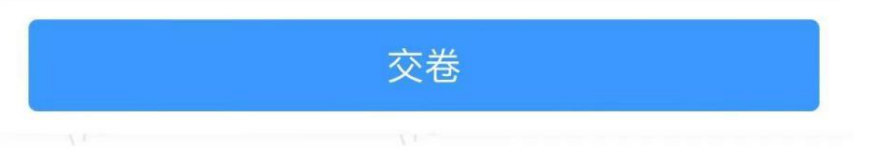

显示如图交卷成功即可离开考试。

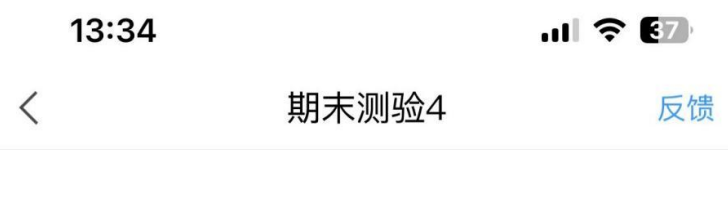

交卷成功

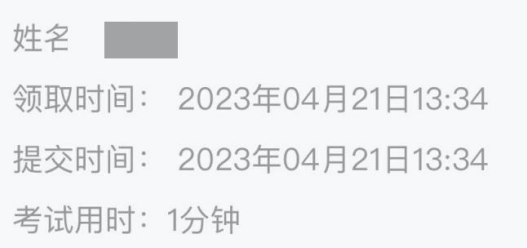